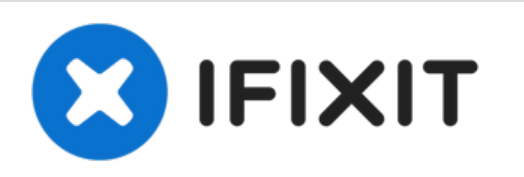

## **Reemplazo de unidad de disco óptico Dell Vostro 15 3562**

Escrito por: Johnathan Hammond

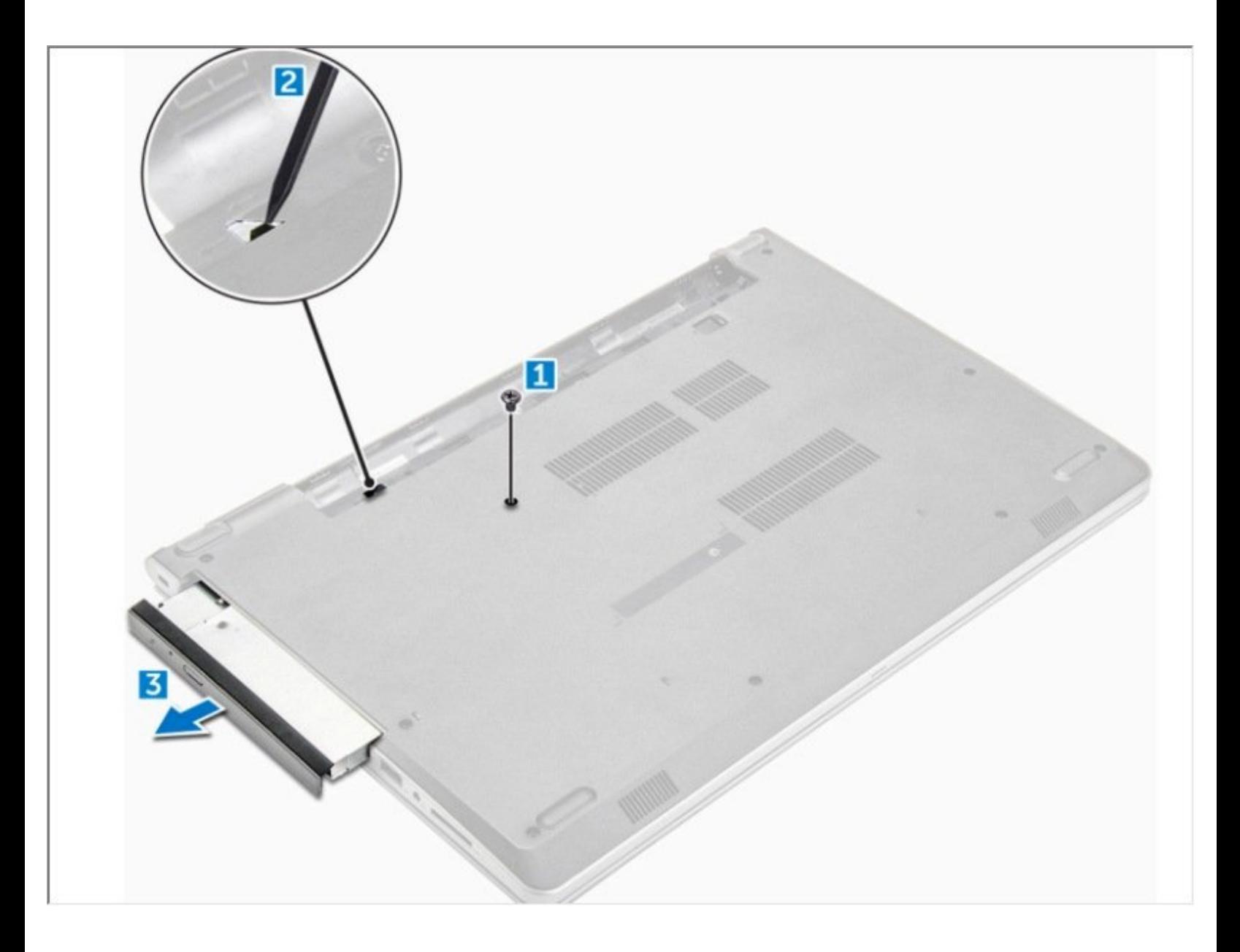

Este documento fue generado el 2021-10-17 06:08:28 PM (MST).

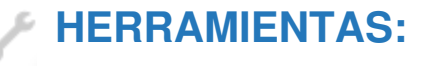

Phillips #0 [Screwdriver](file:///Tienda/Tools/Phillips-0-Screwdriver/IF145-005) (1)

Este documento fue generado el 2021-10-17 06:08:28 PM (MST).

## **Paso 1 — Batería**

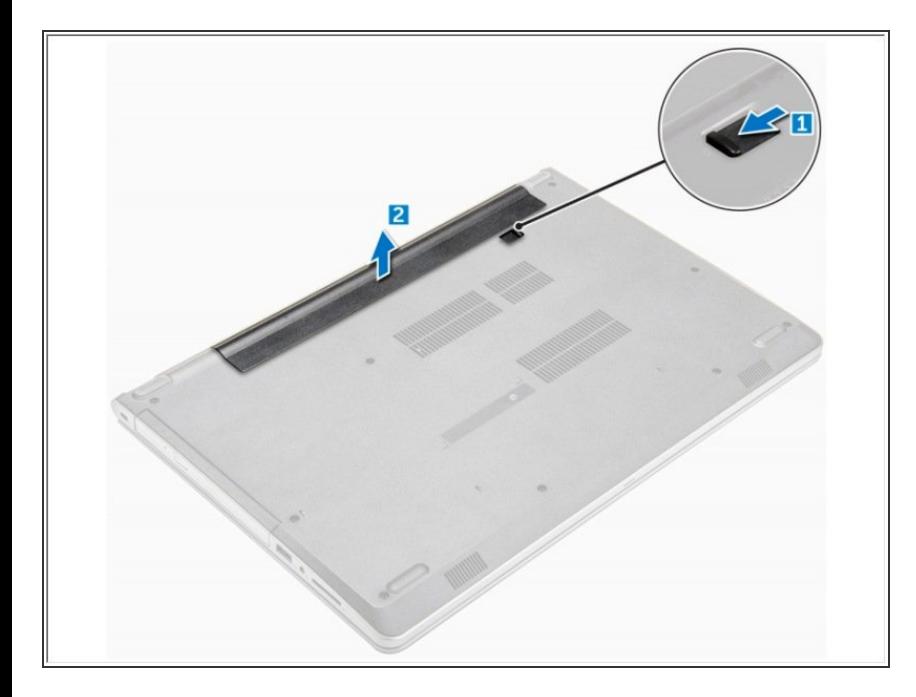

- Deslice el pestillo de liberación para liberar la batería [1].  $\bullet$
- Retire la batería de la computadora [2].  $\bullet$

## **Paso 2 — Unidad de disco óptico**

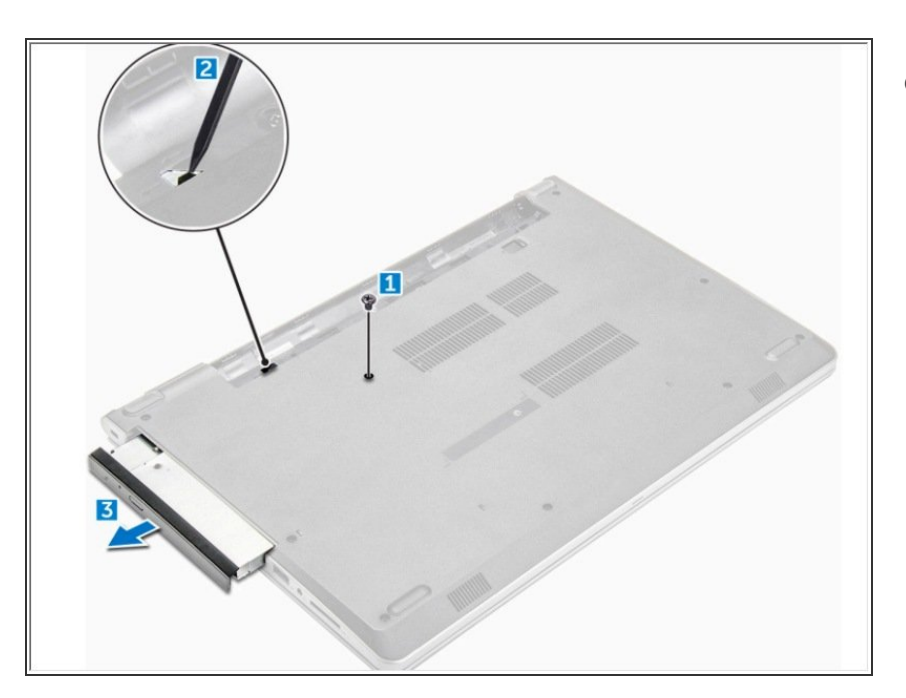

- Retire el tornillo M2L3 que fija la unidad óptica a la computadora [1].  $\bullet$ 
	- Con un trazo de plástico, presione la pestaña en la dirección de la flecha indicada en el chasis. [2]
		- Deslice la unidad óptica fuera de la computadora [3].

Para volver a armar su dispositivo, siga estas instrucciones en orden inverso.

Este documento fue generado el 2021-10-17 06:08:28 PM (MST).